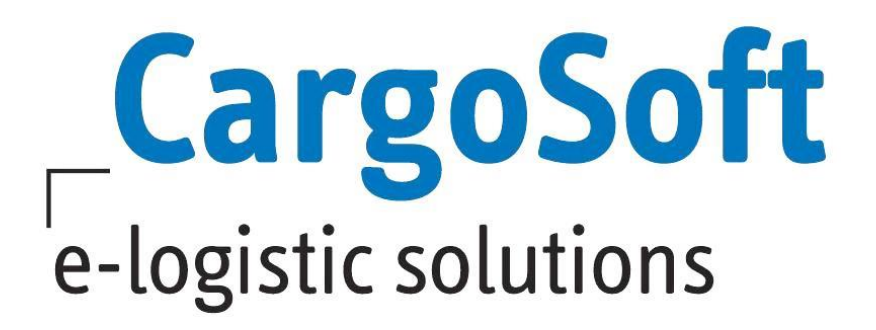

# **TMS Release Informationen Version 7.6.4**

Nachfolgend informieren wir Sie über die allgemeinen Anpassungen in der TMS Version 7.6.4

Autor Version Erstellt am Sprache Deutsch Dateiname D\_TMS Release Informationen Version 7.6.4.docx Druckversion 6 CargoSoft Team QM 7.6.4 29. Mai 2018

# <span id="page-1-0"></span>**INHALTSVERZEICHNIS**

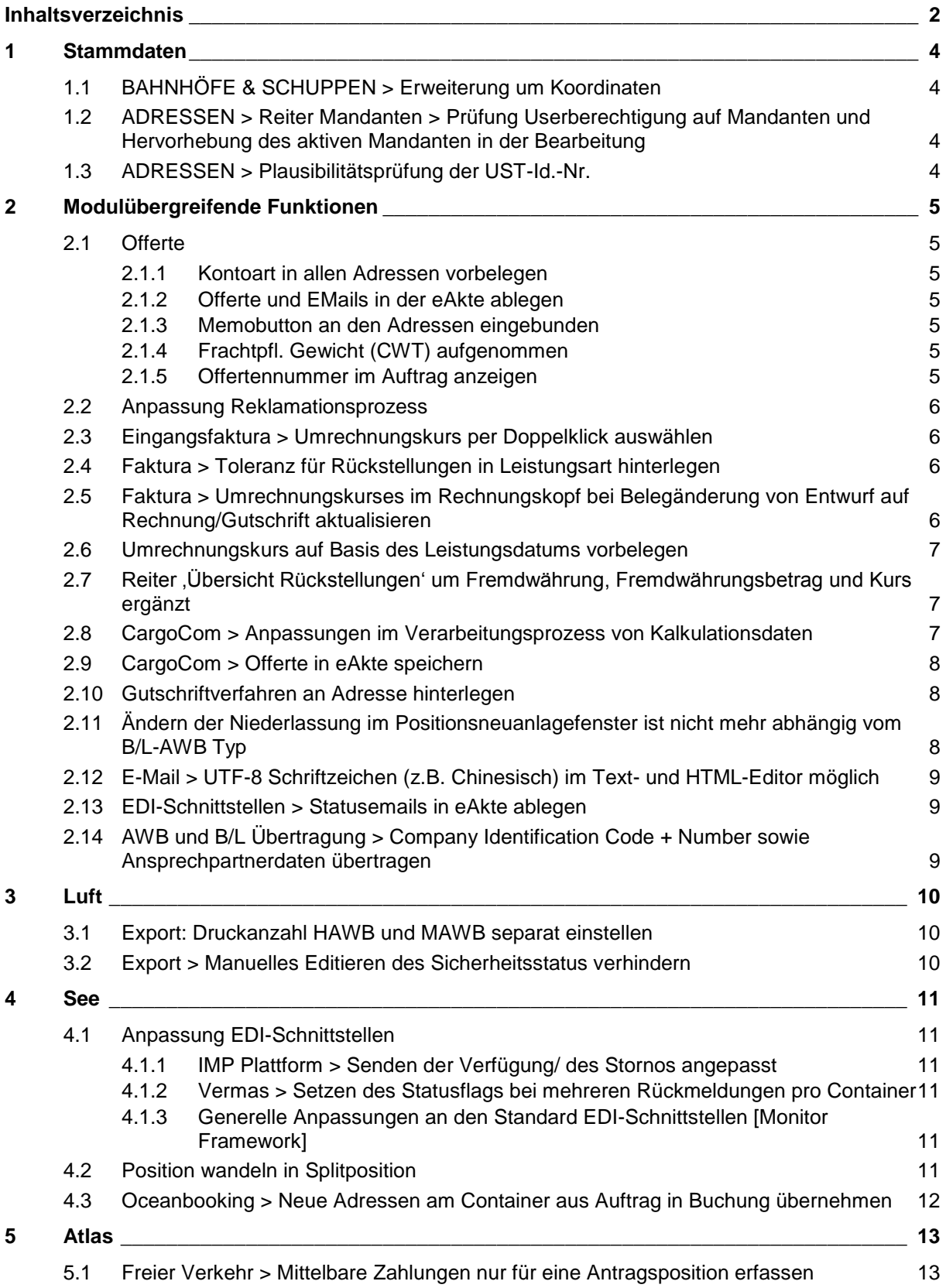

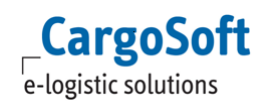

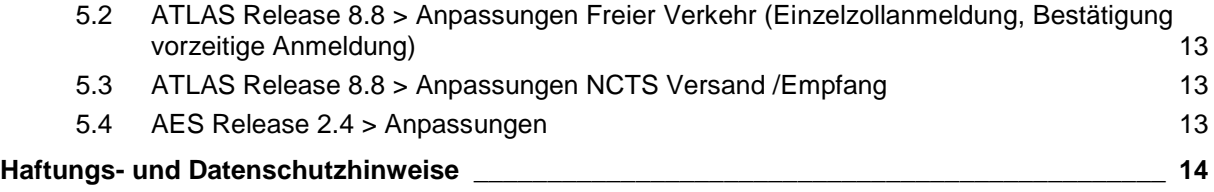

# <span id="page-3-1"></span><span id="page-3-0"></span>**1 STAMMDATEN**

#### **1.1 BAHNHÖFE & SCHUPPEN > Erweiterung um Koordinaten**

In den STAMMDATEN > RAIL > BAHNHÖFE und SEEFRACHT > DAKOSY > SCHUPPEN können nun Koordinaten (Längen- und Breitengrad) hinterlegt werden.

<span id="page-3-2"></span>Beim Stammdatenexport aus dem TMS an die GLA-Systeme werden diese Daten mit exportiert und dann im ECM für die Streckenberechnung verwendet. [10084]

## **1.2 ADRESSEN > Reiter Mandanten > Prüfung Userberechtigung auf Mandanten und Hervorhebung des aktiven Mandanten in der Bearbeitung**

<span id="page-3-3"></span>Der aktuell ausgewählte Mandant wird zur besseren Übersicht erkennbar markiert. Es werden nur noch Mandanten angezeigt, für die der aktuell angemeldete User auch die Berechtigung hat. [8591]

#### **1.3 ADRESSEN > Plausibilitätsprüfung der UST-Id.-Nr.**

Es besteht die Möglichkeit, die USt ID Nr. in den Adressstammdaten auf korrekte Formatierung zu prüfen.

Aktivieren Sie diese Funktion in den STAMMDATEN FIRMA > ALLGEMEINE FIRMENPARAMETER > SPECIALS > Checkbox **[Prüfung USt ID Nr]**.

Sobald diese Checkbox gesetzt ist, erfolgt bei der Eingabe in den STAMMDATEN ADRESSEN > ADRESSEN > FIBU eine Prüfung auf das Feld USt ID Nr.

Voraussetzung dafür ist das gefüllte Feld Land vor dem USt ID Nr.-Feld.

Sofern in dem Feld Land ein Länderkürzel eines Mitgliedstaates der Europäischen Union gesetzt wurde, erfolgt nach der Eingabe im Feld USt ID Nr. die Prüfung.

Das Feld Land ersetzt nicht den Länderpräfix in der eigentlichen USt ID Nr. Dies bedeutet, dass der eigentliche USt ID Nr nochmal das Länderkennzeichen hinzugefügt wird. Zusätzlich werden die kompletten USt ID Nummern ohne Leerzeichen erfasst.

Beispiele:

Land: DE - USt ID Nr.: DE123456789

Land: GR - USt ID Nr.: EL123456789

Land: CY - USt ID Nr.: CY12345678X

Land: GB - USt ID Nr.: GB123456789 oder GB123456789012 oder GBGD123 oder GBHA123

Land: ES - USt ID Nr.: ESX2345678X oder ESX23456789 oder ES12345678X [9080]

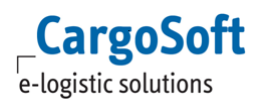

# <span id="page-4-1"></span><span id="page-4-0"></span>**2 MODULÜBERGREIFENDE FUNKTIONEN**

#### **2.1 Offerte**

#### **2.1.1 Kontoart in allen Adressen vorbelegen**

<span id="page-4-3"></span><span id="page-4-2"></span>Die Vorbelegung der Adressart erfolgt nun aus den STAMMDATEN FIRMA > ALLGEMEINE FIRMENPARAMETER > SPECIALS > KONTOARTEN: ALLGEMEIN. [6293]

#### **2.1.2 Offerte und EMails in der eAkte ablegen**

Wird ein oder werden mehrere Formulare aus einer Offerte heraus per E-Mail versendet, erscheint die E-Mail samt Anhang auch in der eAkte der Offerte.

<span id="page-4-4"></span>Die Checkbox in den STAMMDATEN FIRMA > MAIL > Attachment in eFile separat wird hierbei beachtet. [6964]

#### **2.1.3 Memobutton an den Adressen eingebunden**

<span id="page-4-5"></span>In der Offerte befindet sich an jeder Adresse auch der Adressmemo-Button. [8646]

#### **2.1.4 Frachtpfl. Gewicht (CWT) aufgenommen**

In der Offerte gibt es das Feld **Frachtpflichtiges Gewicht**.

Dieses wird bei Eingabe von Abmessungen in Verbindung mit dem Gewicht entsprechend des Transportmodus berechnet, d.h. bei AIR und KEP wird der Faktor 1:6 berücksichtigt und auf (volle) halbe kg gerundet.

Bei AIR und KEP wird das frachtpflichtige Gewicht zusätzlich in das Feld **Frachtpfl. Gewicht** im oberen Bereich der Warenbeschreibung geschrieben.

Wird im Kalkulationsbereich eine Abrechnungsart mit Grundlage CWT benutzt, wird auch hier das frachtpflichtige Gewicht vorbelegt.

<span id="page-4-6"></span>Das Feld **Frachtpflichtiges Gewicht** wird nur über eine Anpassung der individuellen Reports mitgedruckt! [9118]

#### **2.1.5 Offertennummer im Auftrag anzeigen**

Im *Inforeiter* des Auftrags wird, sofern eine TMS-Offerte in den Auftrag übernommen wurde, die Offertennummer- und ID angezeigt. [9042]

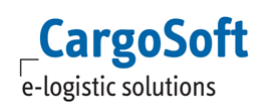

#### **2.2 Anpassung Reklamationsprozess**

<span id="page-5-0"></span>Die Reklamation von Eingangsbelegen wurde erweitert um die **Referenz des Dienstleisters** und um eine neue Spalte **Reklamation erforderlich** im Eingangsbeleg. Nach dem Kennzeichen Reklamation erforderlich kann im Rahmen der Eingangsbelege gesucht werden, das Feld heißt hier 'Ausgleich aktivieren'. Der Reklamationsgrund wird jetzt über Codeseinträge ausgewählt.

Diese können in den STAMMDATEN ADMIN > CS ADMIN > CS CODES individuell mit Art = [RKG] angelegt werden. Der Text darf max. 50 Zeichen lang sein.

Im *Speditionskonto* und im Reiter *Faktura* > *Übersicht* wurde jeweils die Spalte **Rechnungstyp** mit aufgenommen, um kenntlich zu machen, welcher Beleg ein Reklamationsbeleg ist.

Der Reklamationsgrund und die Referenz des Dienstleisters können im Report angedruckt werden. [8502]

<span id="page-5-1"></span>Weitere Informationen zur Funktion des Reklamationsprozesses können der Dokumentation D\_FAKT Eingangsfaktura erfassen und Rückstellungen auflösen.pdf entnommen werden.

#### **2.3 Eingangsfaktura > Umrechnungskurs per Doppelklick auswählen**

<span id="page-5-2"></span>Der Umrechnungskurs in den Kopfdaten der Eingangsfaktura ist auch per Suchmaske (Doppelklick/ F2) änderbar. [8587]

### **2.4 Faktura > Toleranz für Rückstellungen in Leistungsart hinterlegen**

Die Toleranz für das Auflösen von Rückstellungen kann auch für die einzelnen Leistungsarten hinterlegt werden.

Hierfür wurden dieselben Felder wie aus den Fakturastammdaten heraus bekannt in das Stammdatenprogramm der Leistungsarten eingebaut.

Die Priorität zur Ermittlung der Toleranzen sieht nun wie folgt aus:

**1. ADRESSEN:** Zuerst wird auf die STAMMDATEN ADRESSE > *Fibu* > *weitere* geprüft, ob hier etwas hinterlegt wurde.

**2. LEISTUNGSARTEN:** Ist nichts in der Adresse hinterlegt wird geprüft, ob für die Leistungsart eine Toleranz hinterlegt ist.

<span id="page-5-3"></span>**3. FAKTURA-Stamm:** Ist in der Leistungsart ebenfalls nichts hinterlegt wird geprüft, ob in den STAMMDATEN FAKTURA > *weiteres* eine Toleranz hinterlegt ist. [8895]

#### **2.5 Faktura > Umrechnungskurses im Rechnungskopf bei Belegänderung von Entwurf auf Rechnung/Gutschrift aktualisieren**

Beim Wandeln eines Rechnungsentwurfes in eine Rechnung kann der Umrechnungskurs neu gezogen werden, damit dieser im Rechnungskopf aktualisiert wird.

Aktivieren Sie hierfür in den STAMMDATEN FIRMA > FAKTURA > EINSTELLUNGEN die Checkbox **Kurs neu belegen bei Änderung Entwurf in Rechnung**. Sofern die Funktion aktiv ist, werden Sie beim Wandeln gefragt, ob Sie den Umrechnungskurs aktualisieren möchten. Dies können Sie mit [Ja] oder [Nein] beantworten.

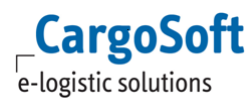

<span id="page-6-0"></span>Hinweis: Dieses hat keinen Einfluss auf bereits erfasst Belegpositionen. [8917]

#### **2.6 Umrechnungskurs auf Basis des Leistungsdatums vorbelegen**

Es ist möglich festzulegen, dass der Kurs der Eingangs- und Ausgangsrechnungen sich am Leistungsdatum orientiert.

Dafür sind folgende Einstellungen notwendig:

#### **Für Ausgangsfaktura:**

STAMMDATEN FIRMA > MUSSFELDER > *Extras* : Aktivierung der Funktion Checkbox [Leistungsdatum] unter dem Punkt **Ausgangsfaktura**

Zusätzlich muss folgende Einstellung erfolgt sein: STAMMDATEN FIRMA > FAKTURA > *Einstellungen* > Kursvorbelegung Ausgang = [L] für [Leistungsdatum].

#### **Für Eingangsfaktura:**

STAMMDATEN FIRMA > MUSSFELDER > *Extras*: Aktivierung der Funktion Checkbox [Leistungsdatum] unter dem Punkt **Eingangsfaktura** wählen.

Zusätzlich muss folgende Einstellung erfolgt sein: STAMMDATEN FIRMA > FAKTURA > *Einstellungen* > Kursvorbelegung = [L] für [Leistungsdatum].

<span id="page-6-1"></span>Wichtig ist in beiden Fällen, bei der Währung einen entsprechenden Kurs zu hinterlegen, damit entsprechend automatisch der Umrechnungskurs genutzt wird. [8968]

## **2.7 Reiter 'Übersicht Rückstellungen' um Fremdwährung, Fremdwährungsbetrag und Kurs ergänzt**

Auf dem Reiter *Übersicht Rückstellungen* des *Speditionskontos* werden auch die Spalten **Fremdwährung Einnahmen**, **Fremdwährung Ausgaben**, **Fremdwährung** und **Kurs** angezeigt. [9078]

#### <span id="page-6-2"></span>**2.8 CargoCom > Anpassungen im Verarbeitungsprozess von Kalkulationsdaten**

- Bei fehlenden Mussfeldern (Abrechnungsart, Kontonummer, Einzelpreis, Gesamtpreis) wird die Kalkulationszeile im CargoCom Programm KALKULATION nun auf gebucht="F" für Fehler gesetzt. Alle anderen Kalkulationszeilen werden dann trotzdem gelesen und zu Belegen und Rückstellungen verarbeitet.

Im Dialog bekommt man weiterhin die Fehlermeldung, dass Mussfelder nicht gefüllt sind. Hier muss der Anwender dann die Mussfelder füllen oder die Zeilen komplett löschen oder darf nur die Zeilen zum Fakturieren anhaken, wo alle Felder gefüllt sind.

- Kalkulationszeilen in der Luftfracht/Export mit Eintrag "Print / Send (e)AWB" = "Ausschliesslich" werden im Feld gebucht auf "-" gesetzt, da sie niemals beim Fakturieren verarbeitet werden. Auf diese Art und Weise reduziert sich für den CargoCom Prozess KALKULATION die Anzahl der zu lesenden Datensätze.

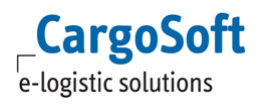

- Kalkulationszeilen mit Betrag=0,00 werden bei Rückstellungen nun immer direkt auf gebucht="J" gesetzt, weil sie keinen Wert haben.

Bei Ausgangsbelegen wird die Einstellung "Abrechnungszeilen Ausgangsfaktura nicht 0,00" aus faktstamm\_t beachtet. Falls Zeilen mit 0,00 nicht erlaubt sind, werden sie im Kalkulationsreiter auch einfach auf gebucht="J" gesetzt.

- Falls Zeilen auf gebucht="F" für Fehler stehen, können sie im Kalkulationsreiter geändert werden. Das Kennzeichen wird dann wieder auf gebucht="N" gesetzt. [10316]

#### <span id="page-7-0"></span>**2.9 CargoCom > Offerte in eAkte speichern**

Formulare welche in einer Offerte erstellt werden, können nun auch via CargoCom in der eAkte einer Offerte abgelegt werden. Dies geschieht automatisch sofern in den STAMMDATEN > ADMIN > FORMULARE > FORMULARE die Checkbox CARGOCOM: EAKTE gesetzt ist. [10396]

#### <span id="page-7-1"></span>**2.10 Gutschriftverfahren an Adresse hinterlegen**

Es ist möglich, in den Adressstammdaten zu hinterlegen, ob ein Kunde/Dienstleister am Gutschriftverfahren teilnimmt oder nicht.

Hierzu muss in den Stammdaten folgendes Feld aktiviert werden: Einstellung für den Dienstleister unter: STAMMDATEN ADRESSEN > *Erweitert* > **Rechnungsdaten** > Ausgangsgutschrift anstatt

Eingangsrechnung (Dienstleister).

Bei aktivierter Funktion erscheint bei der Auswahl dieses Dienstleisters in **TMS** > **Umgebung** > **Faktura** > **Eingangsbelege** folgende Meldung: **Für die Adresse XY sind nur Ausgangsgutschriften (G) erlaubt, keine Eingangsrechnungen (LR).** 

Es ist also nicht möglich, eine Eingangsrechnung für diesen Dienstleister zu erfassen. Es muss eine Ausgangsgutschrift im Auftrag über den Reiter *Faktura* erfasst werden.

#### Einstellung für den Kunden unter:

STAMMDATEN ADRESSEN > *Erweitert* > **Rechnungsdaten** > Eingangsgutschrift anstatt Ausgangsrechnung (Kunde).

Bei Erfassung eines neuen Ausgangsbelegs für diesen Kunden unter Faktura erscheint folgende Meldung: **Für die Adresse XY sind nur Eingangsgutschriften (LG) erlaubt, keine Ausgangsrechnungen (R).** 

<span id="page-7-2"></span>Die Belegart wird in [Entwurf] geändert und die Adresse wird als Empfänger übernommen. Es muss für diesen Kunden eine Eingangsgutschrift über **TMS** > **Umgebung** > **Faktura** > **Eingangsbelege** erfasst werden. [8940]

#### **2.11 Ändern der Niederlassung im Positionsneuanlagefenster ist nicht mehr abhängig vom B/L-AWB Typ**

Im Positionsneuanlagefenster kann mit entsprechender Berechtigung, die Niederlassung geändert werden; dies erfolgt nun unabhängig von den BL-/AWB-Typen.

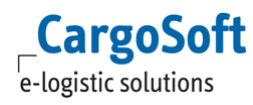

<span id="page-8-0"></span>Die Änderung der Niederlassung wurde in den Bereichen **Neuanlage**, **EDIFACT-Auftragsübernahme**, **Kopieren**, **Positionswandlung** angepasst. [8825]

### **2.12 E-Mail > UTF-8 Schriftzeichen (z.B. Chinesisch) im Text- und HTML-Editor möglich**

Im E-Mail-Modul können UTF8-Zeichen uneingeschränkt verwendet werden. Die Zeichen werden nicht mehr zu Platzhaltern konvertiert.

<span id="page-8-1"></span>(Um auf die vorherige ANSI-Codierung zurückzukehren, ist in der Global-Settings-Tabelle der Schlüssel [EDITOR\_ENCODING] mit dem Wert [EncodingAnsi!] zu hinterlegen.) [8620]

#### **2.13 EDI-Schnittstellen > Statusemails in eAkte ablegen**

Werden über die Standard-EDI Schnittstellen Statusemails generiert, werden diese nun in der eAkte des Haupt- bzw. Serviceauftrages abgelegt, sofern in den STAMMDATEN > FIRMA > ALLGEMEINE FIRMENPARAMETER > SPECIALS die Funktion **[CS E-Mails in eAkte ablegen]** aktiv ist. Die E-Mails werden unter der Kategorie abgelegt, die im Feld **[CS E.Mails Formularkategorie] eingetragen ist.** Ist keine Kategorie eingetragen, wird im Standard die Kategorie ALLG für Allgemein verwendet.

<span id="page-8-2"></span>Der Dateiname für die eAkte wird aus dem Betreff der E-Mail + Timestamp zusammengesetzt. Sollte kein Betreff vorhanden sein, lautet der Dateiname auf Provider + Timestamp. [9144]

### **2.14 AWB und B/L Übertragung > Company Identification Code + Number sowie Ansprechpartnerdaten übertragen**

Diverse Länder benötigen einen Identification Code + Nummer der ihr Land betreffenden Adressen. Bei europäischen Adressen ist dies die UST-ID-Nummer, für andere Länder die Steuernummer oder eine andere eindeutige Nummer.

Hinweise zum Hinterlegen der erforderlichen Daten in den Stammdaten sowie zur Übertragungslogik können der Dokumentation D\_Datenanforderungen Chinesicher Zoll entnommen werden. [10828]

# <span id="page-9-1"></span><span id="page-9-0"></span>**3 LUFT**

#### **3.1 Export: Druckanzahl HAWB und MAWB separat einstellen**

In den STAMMDATEN LUFTFRACHT > AIR PARAMETER > AUSDRUCKE AWB kann pro AWB-Typ eingestellt werden, welche AWB-Seiten gedruckt werden sollen. Im Standard wird der komplette hinterlegte AWB-Satz für jeden AWB Typ gedruckt. Dies betrifft Crystal Report AWBs (Laserdruck-AWBS). [9729]

### <span id="page-9-2"></span>**3.2 Export > Manuelles Editieren des Sicherheitsstatus verhindern**

Der Sicherheitsstatus in **Luftfracht Export** und **Transport Sendungen** kann mit entsprechender Berechtigung CANCHANGELBASTATUS bzw. CHANGELBASTATUSAIRTRANSPORT vom Anwender gesetzt werden.

Hierbei kann der Sicherheitsstatus aus dem DropDown gewählt und auch manuell editiert werden.

Mit der neuen Berechtigung DONOTEDITLBASTATUS kann das Feld text\_known\_shp nun nicht mehr manuell editiert werden. Die Auswahl eines SPX Codes aus dem Dropdown ist dennoch möglich.

Soll also der Anwender nur einen Sicherheitsstatus aus dem Dropdown auswählen, diesen aber nicht manuell editieren können, müssen Sie die Berechtigung DONOTEDITLBASTATUS einem Berechtigungsprofil zuordnen. [9832]

## <span id="page-10-1"></span><span id="page-10-0"></span>**4 SEE**

#### **4.1 Anpassung EDI-Schnittstellen**

#### **4.1.1 IMP Plattform > Senden der Verfügung/ des Stornos angepasst**

<span id="page-10-2"></span>Das Senden neuer IMP-Nachrichten wird bis zum Erhalt der Rückmeldungen unterbunden. Mit dem Senden einer Verfügung oder einer Stornierung setzt die Export-Schnittstelle das Feld eadakimpko\_t.senden auf [T]' für Transmission (in Übertragung). In diesem Status kann kein weiterer Sendevorgang vorgenommen werden. Mit Erhalt einer Rückmeldung von Dakosy setzt die Importschnittstelle dann das Feld eadakimpko t.senden auf [N] und hebt somit den Status [In Übertragung] auf. [8824]

#### **4.1.2 Vermas > Setzen des Statusflags bei mehreren Rückmeldungen pro Container**

<span id="page-10-4"></span><span id="page-10-3"></span>Beinhaltet ein VGM-Antrag mehrere Container, so wird bei Verarbeitung der Rückmeldungen nur noch ein positiver Status (grüner Haken) in der Statusübersicht des Antrags gesetzt, wenn zu allen Containern des Antrags eine positive Rückmeldung empfangen wurde. [9394]

#### **4.1.3 Generelle Anpassungen an den Standard EDI-Schnittstellen [Monitor Framework]**

Betrifft alle EDI-Standardschnittstellen wie Oceanbooking, IMP etc.

Wird beim Empfang eines Status ein Hafen übermittelt, wird dieser nun mit dem Ankunfts- bzw. Abgangshafen des Auftrags abgeglichen, sofern für den Status die "Füllt-Feld-Regel' 002 oder 003 hinterlegt ist.

Stimmt der Hafen mit denen des Auftrags überein, so wird die "Füllt-Feld-Regel" angewendet. Bei nicht Übereinstimmung wird die Regel nicht beachtet und die Felder des Transportwegreiters nicht gefüllt. [9795]

#### <span id="page-10-5"></span>**4.2 Position wandeln in Splitposition**

Das Seefrachtmodul beinhaltet nun eine Funktion zur Wandlung von temporären Positionen in Splitpositionen.

Somit ist es möglich unabhängig voneinander erfasste Split- und Hauptpositionen zusammenzuführen.

Temporär erfasste Positionen können in Splitpositionen einer bereits existenten Hauptposition gewandelt werden.

Gehen Sie dafür wie folgt vor:

#### Öffnen Sie im **Umgebungsmenü** den Eintrag **Datei** > **Positionen** > **Position wandeln in Splitposition**.

Ein Eingabefenster erscheint, in das eine temporäre Splitposition (z.B. eine XXX, HBL) und eine Hauptposition (HBL oder Consol) eingetragen werden können. Diese beiden Felder sind Suchfelder.

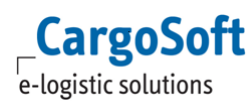

<span id="page-11-0"></span>Bestätigen Sie mit OK, anschließend wird die temporär erfasste Position in eine Splitposition der Hauptposition gewandelt. Die zuvor erfasste temporäre Splitposition wird storniert. [9301]

## **4.3 Oceanbooking > Neue Adressen am Container aus Auftrag in Buchung übernehmen**

Wird mit dem Adressenobjekt am Container gearbeitet (global\_sett\_t: WBADRCONT = J), werden die Adressen aus dem Containerobjekt mit Qualifier PUP (Ship from) und DEL (Ship to) inkl. Referenz und Lade/Lieferdatum im Oceanbooking vorbelegt, wenn eine Buchung mit Servicetyp [Carriers Haulage] aus dem Auftrag heraus erzeugt wird.

Sind die Adressen nicht am Container hinterlegt, werden wie bisher die Adressen mit Qualifier PUP und DEL aus dem Auftrag bzw. Qualifier SHP und CNE aus dem Auftrag berücksichtigt. [8961]

# <span id="page-12-1"></span><span id="page-12-0"></span>**5 ATLAS**

## **5.1 Freier Verkehr > Mittelbare Zahlungen nur für eine Antragsposition erfassen**

Bei der Angabe einer Mittelbaren Zahlung im Freien Verkehr war es bisher nur möglich diese für alle Positionen des Antrags anzugeben.

Die Währung, Kurs etc. konnten nur auf der ersten Position angelegt werden. Eine Vorbelegung sorgte dann dafür, dass diese Angaben in alle Positionen kopiert werden.

Hier gab es keine Möglichkeit mehr die Daten zu ändern, da die Felder zum Editieren gesperrt waren. Das Verhalten wurde nun angepasst.

Wenn auf der 1. Position eine Mittelbare Zahlung erfasst wird, so wird diese durch Eintragen der Währung auf der folgenden Position vorbelegt.

<span id="page-12-2"></span>Die Felder für die Mittelbare Zahlung sind nun aber beschreibbar und können geleert werden. Der automatische Eintrag mit dem Code 'M' auf dem Reiter Hinzu/Abzug muss ggf. manuell gelöscht werden. [10341]

## **5.2 ATLAS Release 8.8 > Anpassungen Freier Verkehr (Einzelzollanmeldung, Bestätigung vorzeitige Anmeldung)**

Bewilligungsnummern können nun mit 35 Zeichen erfasst werden. In den Kopfdaten des Antrags kann die Bewilligungsnummer (Endverwender) erfasst werden.

Hierfür gilt folgende Plausibilitätsprüfung:

Eine Angabe ist nur zulässig und erforderlich, wenn bei mindestens einer Position der Zollanmeldung eine Maßnahme der Endverwendung aus dem EZT (Begünstigung mit Code 115 / 140 / 223 / 240 / 315 oder 340) anzuwenden ist und zu mindestens einer solchen Position das Feld **Art der Unterlage (Position)** nicht den Wert [9DEI] enthält. [9575]

### <span id="page-12-3"></span>**5.3 ATLAS Release 8.8 > Anpassungen NCTS Versand /Empfang**

Bewilligungsnummern können nun mit 35 Zeichen erfasst werden.

Weiterhin sind zwei Plausibilitätsprüfungen implementiert worden:

1) Die Anmeldung BE-Anteil AT-ZL ist bei Anmeldungsarten T2 und T2F unzulässig.

<span id="page-12-4"></span>2) Die Angabe einer Durchgangszollstelle ist erforderlich, wenn Art der Anmeldung = [T2] angegeben wird (Kopfebene oder mind. in einer Position) [9574]

#### **5.4 AES Release 2.4 > Anpassungen**

Bewilligungsnummern können nun mit 35 Zeichen erfasst werden.

In der Position des AES-Antrages, muss sofern Beipack (Anzahl = 0; Art ist gefüllt) angegeben wird, nun die Position des Hauptpacks angegeben werden. [9576]

**BITTE BEACHTEN: In CargoSoft wurden die Änderungen des ATLAS Releases 8.8 bzw. AES 2.4 umgesetzt. Das in den CargoSoft-Stammdaten hinterlegte ATLAS Release muss weiterhin auf 8.6 lauten!!!**

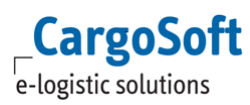

## <span id="page-13-0"></span>**HAFTUNGS- UND DATENSCHUTZHINWEISE**

### **Haftungshinweis**

Trotz sorgfältiger Erarbeitung und Prüfung dieses Dokumentes können aus dem Inhalt keine Haftungsansprüche gegenüber der CargoSoft GmbH abgeleitet werden!

#### **Datenschutzhinweise**

Urheberrechtlich geschütztes und vertrauliches Material. Dieses Dokument sowie alle hierin enthaltenen Informationen sind Eigentum der CargoSoft GmbH.

Kein Teil dieses Dokuments darf ohne ausdrückliche schriftliche Genehmigung der CargoSoft GmbH auf jedwede Art vervielfältigt oder an Dritte übertragen werden. Zulässig sind lediglich solche Vervielfältigungen, die intern vom Empfänger dieses Dokuments zum Zweck der Auswertung der enthaltenen Informationen erstellt werden.

Dieses Dokument sowie sämtliche Vervielfältigungen hiervon sind streng vertraulich zu behandeln.

#### **Head Office Bremen**

CargoSoft GmbH Telefon: +49 (0) 421 / 98 500 - 0 Buschhöhe 10 Telefax: + 49 (0) 421 / 98 500 - 192 28357 Bremen E-Mail: info(at)cargosoft.de

#### [http://www.cargosoft.de](http://www.cargosoft.de/)

Sitz der Gesellschaft: Bremen, HRB 19594 Geschäftsführung: Uwe Droste, Henning Goedecke, Dieter Spark

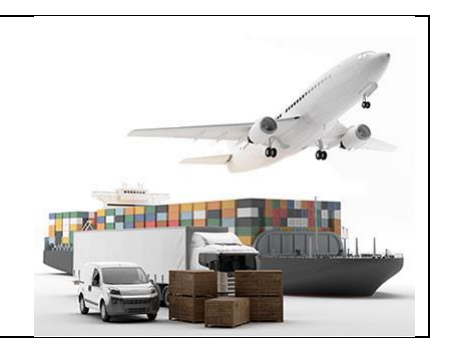